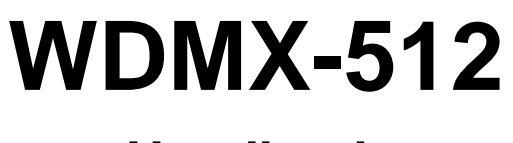

## **Handbuch**

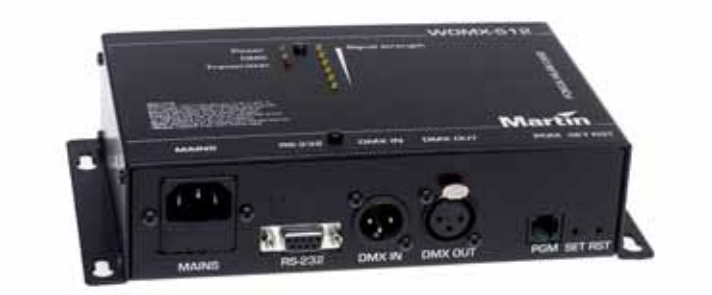

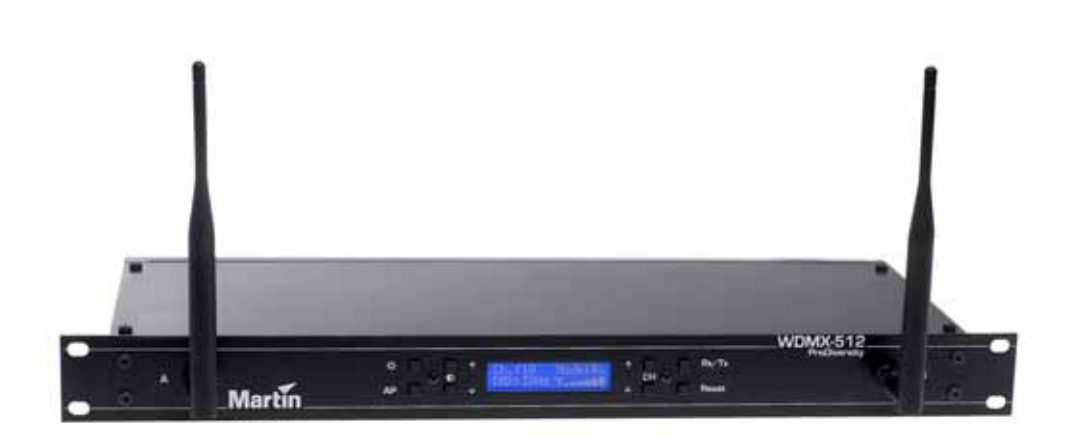

#### Alle Massangaben in Millimeter

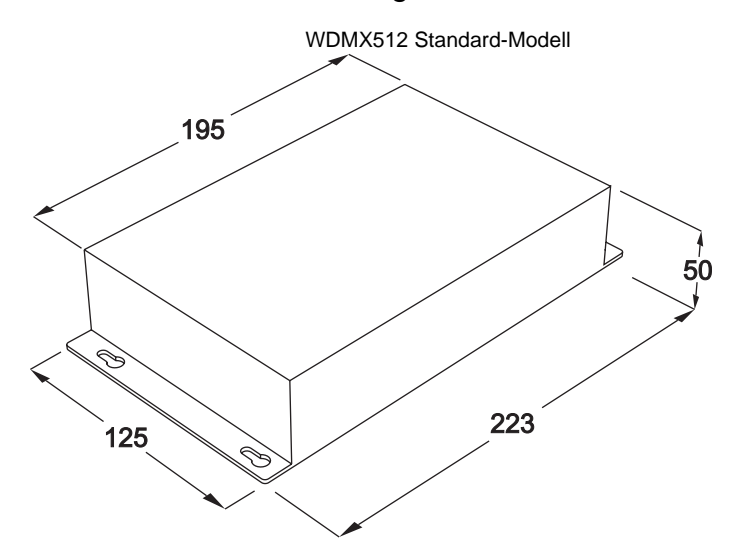

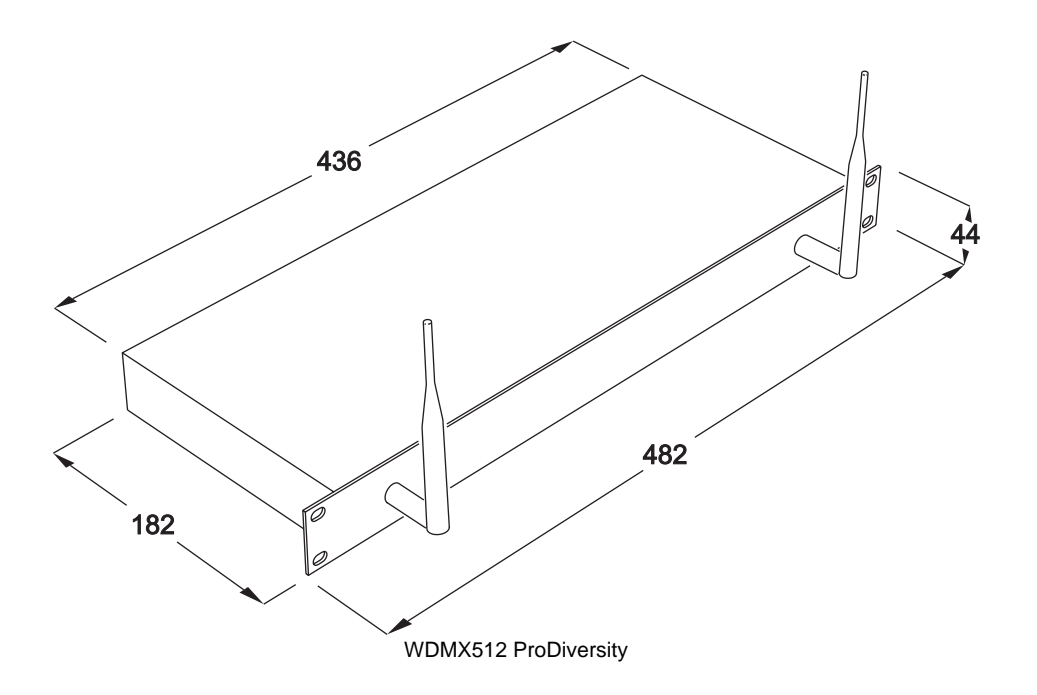

© 2003 Martin Professional A/S, Denmark.

Alle Rechte vorbehalten. Kein Teil dieses Handbuchs darf, egal auf welche Weise, ohne schriftliche Genehmigung der Martin Professional A/S, Dänemark, vervielfältigt werden.

Die Information, die in diesem Handbuch gegeben wird kann jederzeit ohne vorherige Ankündigung geändert werden. Martin Professional A/S übernimmt keine Garantie bezüglich der Verwendung dieses Geräts in einer bestimmten Umgebung.

Martin Profession AS übernimmt keine Haftung für Fehler in diesem Handbuch oder für Schäden, die in Verbindung mit Montage, Leistungsfähigkeit oder Gebrauch dieses Geräts stehen.

35060145, RevCA

## Inhaltsverzeichnis

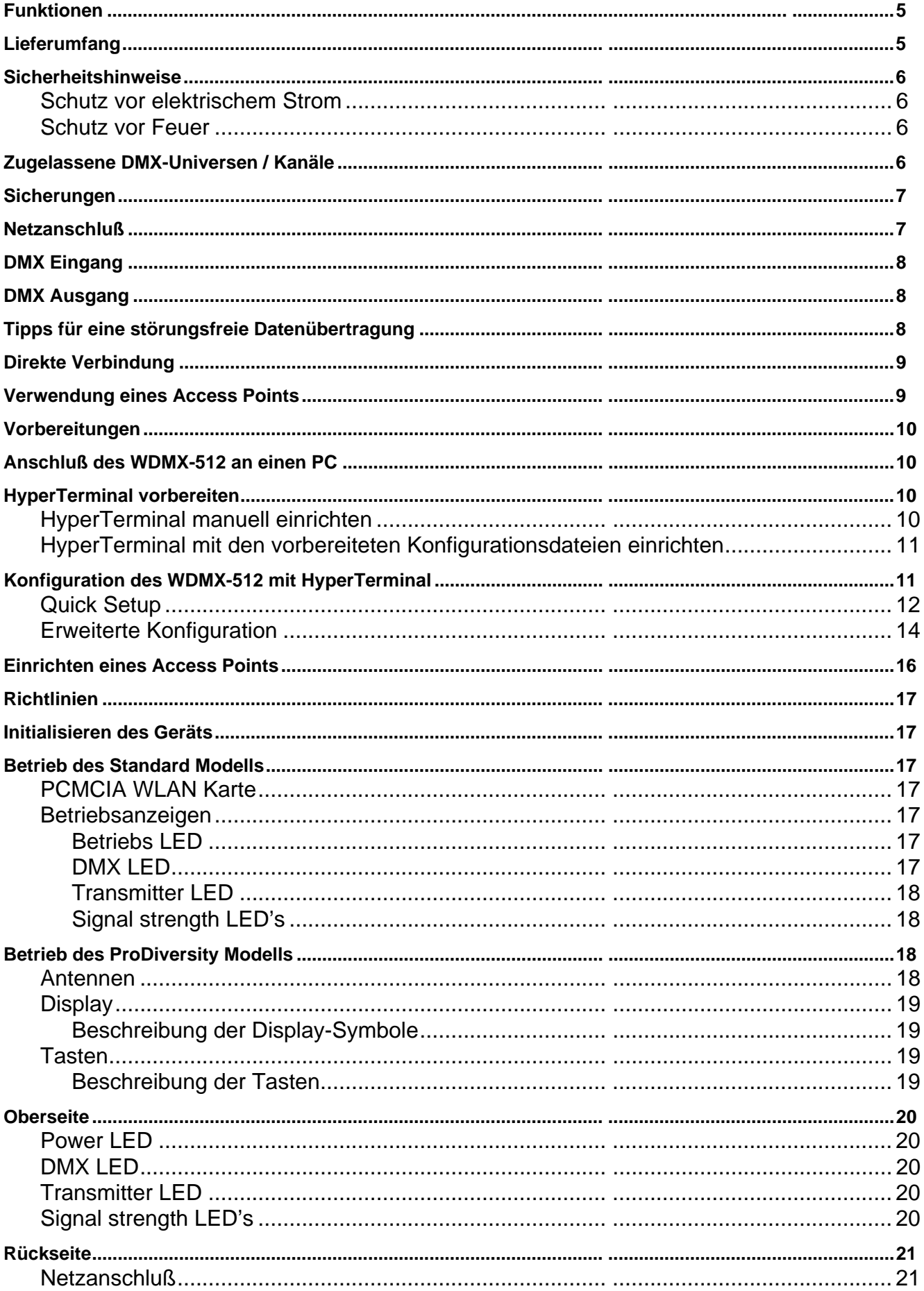

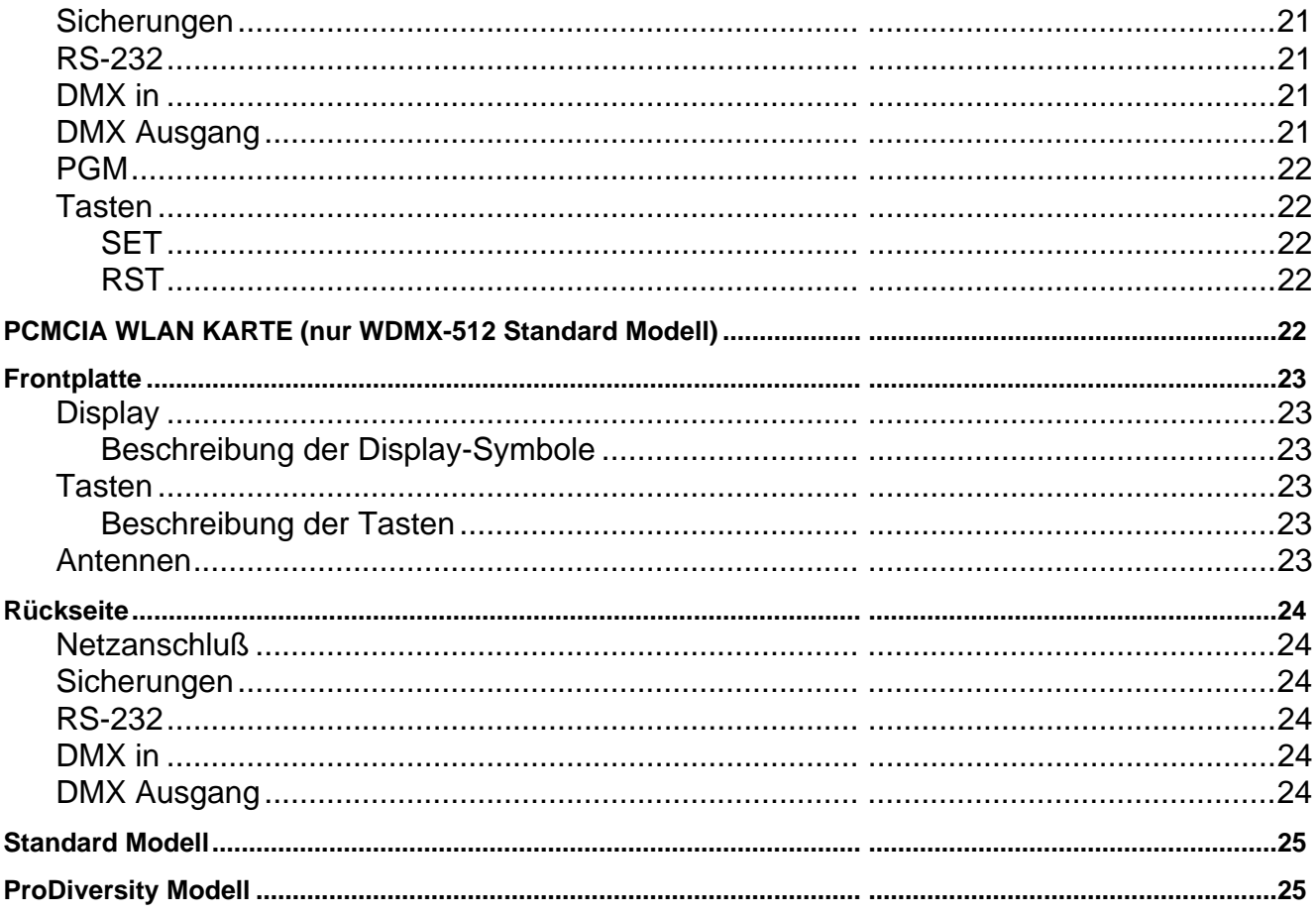

# <span id="page-4-0"></span>**EINFÜHRUNG**

Vielen Dank für Ihre Wahl des WDMX-512. Das WDMX-512 ist ein zwei Versionen lieferbar, die in jeder Kombination betrieben werden können:

WDMX-512 ProDiversity, ein Modell im 19", 1 HE Gehäuse mit zwei externen Antennen, einem Display und 8 Steuertasten.

WDMX-512 Standard, mit interner Antenne in einem Gehäuse, das einfach an der Wand befestigt werden kann und LED Anzeigen.

Alle Parameter beider Versionen des WDMX-512 wie Sender-/Empfänger-Optionen, der WLAN-Kanal und mehr werden unter Verwendung eines Standard-PCs eingestellt. Das ProDiversity Modell ermöglicht zusätzlich die Einstellung der Parameter über die Steuertasten und das Display. WDMX-512 ist erweiterbar. Sie können bis zu 13 Systeme, was 13 DMX Universen oder über 6656 DMX-Kanälen entspricht, parallel in enger räumlicher Umgebung betreiben.

Die drahtlose DMX-Linie verwendet das WLAN 802.11b Protokoll. Dieser Standard ermöglicht Flexibilität, geringe Kosten, sofortige Kompatibilität und maximale Leistung. WDMX-512 kann mit oder ohne Standard WLAN Access Point verwendet werden.

Der Empfänger toleriert Schwankungen der Refresh Rate des DMX Eingangssignals. Er erzeugt ein Standard DMX-Ausgangssignal (512 Kanäle) mit der Refresh Rate 44 Hz.

Die neueste Dokumentation und Software für dieses Produkt finden Sie auf der Martin web site www.martin.com.

#### **Funktionen**

Alle WDMX-512 Modelle verfügen über folgende Funktionen:

DMX Refresh Rate ca. 44 Hz, 512 DMX-Kanäle

Erweiterbar auf 6656 DMX-Kanäle

Sendet ein Funksignal – Sichtverbindung zwischen Sender und Empfänger ist nicht erforderlich

Mehrere WDMX Linien (DMX-Universen) können störungsfrei parallel in enger örtlicher Umgebung betrieben werden

Arbeitet auf dem genehmigungsfreien 2.4 GHz Band.

Verwendet die genormte 802.11.b WiFi Technologie.

Wandelt beliebige DMX Signale in das genormte DMX-512 Signal.

ProDiversity Modelle weisen folgende zusätzliche Funktionen auf:

Intuitives Display mit Anzeige der Signalstärke, DMX Refresh Rate, Sender oder Empfänger Status und Verwendung eines Access Points.

Einfache Wahl des Kanals, Sender/Empfänger-Betrieb und Einrichten eines Access Points ohne Verwendung eines PCs.

Externe Antennen für höhere Reichweite und die Möglichkeit, die Antennen entfernt zu montieren.

Diversity-Empfänger für maximale Sicherheit und Leistung.

## **Lieferumfang**

Überprüfen Sie beim Auspacken des Geräts, ob alle Komponenten geliefert wurden:

WDMX-512 Standard oder WMDX-512 ProDiversity.

9-poliges, serielles DSUB-Kabel

2 Stück 5 -> 3 pol. XLR-Adapter

<span id="page-5-0"></span>PCMCIA WLAN Karte (nur Standard-Modell) Netzleitung Hyper Terminal Setup Diskette und CD

## **Sicherheitshinweise**

#### *Warnung! Dieses Produkt darf nur in Innenräumen und von Fachleuten betrieben werden. Es ist nicht für den Gebrauch in Haushalten geeignet.*

Von diesem Produkt gehen Gefahren für Gesundheit und Leben durch Feuer, Hitze, elektrische Schläge und Abstürze aus. **Lesen Sie diese Anleitung**, bevor Sie das Gerät in Betrieb nehmen und befolgen Sie alle unten aufgeführten oder auf dem Gerät aufgedruckten Sicherheitshinweise. Wenn Sie Zweifel bezüglich des sicheren Betriebs dieses Geräts haben, wenden Sie sich bitte an Ihren Händler.

#### **Schutz vor elektrischem Strom**

Trennen Sie das Gerät vom Netz, bevor Sie Sicherungen wechseln oder das Gerät öffnen. Erden Sie das Gerät immer elektrisch.

Verwenden Sie nur Stromversorgungen, die den lokalen und allgemeinen Sicherheitsbestimmungen entsprechen und mit einer Sicherung und einem Fehlerstrom-Schutzschalter (FI-Schalter) abgesichert sind.

Setzen Sie das Gerät niemals Regen oder Feuchtigkeit aus.

Überlassen Sie alle Wartungsarbeiten qualifiziertem Personal.

Betreiben Sie das das Gerät nicht, wenn Abdeckungen fehlen oder beschädigt sind.

#### **Schutz vor Feuer**

Überbrücken Sie niemals Sicherungen. Ersetzen Sie Sicherungen immer durch Sicherungen mit identischen Kennwerten.

Bringen Sie kein leicht entflammbares Material in die Nähe des Geräts.

Verändern Sie das Gerät nicht.

Betreiben Sie das Gerät nicht bei Umgebungstemperaturen über 40° C.

## **Zugelassene DMX-Universen / Kanäle**

Um örtlichen Vorschriften bezüglich der verwendeten Sendefrequenzen (DMX-Universen) zu entsprechen, dürfen Sie beim Einrichten der Geräte nur die Frequenzen, die in Ihrem Land zugelassen sind, verwenden.

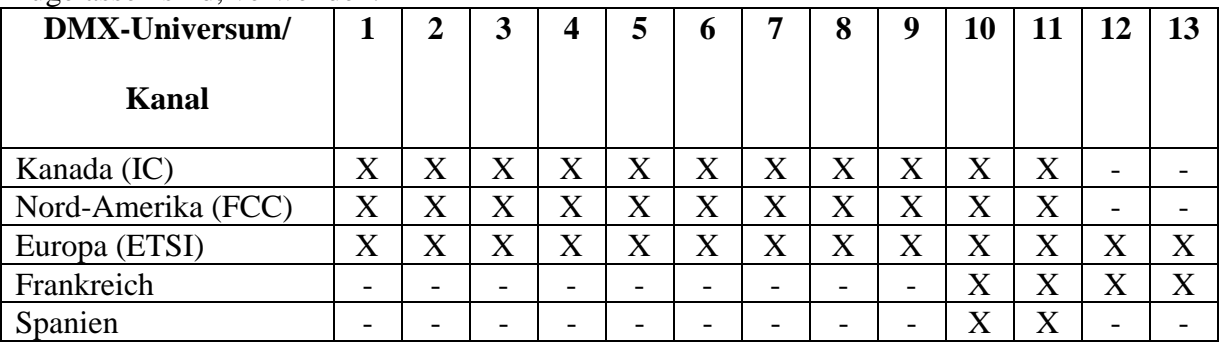

**WARNUNG: Verstöße gegen diese Vorschriften können zu Strafverfolgung und/oder Bußgeldern durch die örtlichen Behörden führen.**

## <span id="page-6-0"></span>**STROMVERSORGUNG**

*WARNUNG! Zum Schutz vor elektrischen Schlägen muss das Gerät stets elektrisch geerdet werden. Die Stromversorgung soll mit einer Sicherung und einem Fehlerstrom-Schutzschalter (FI-Schalter) abgesichert sein.* 

*Wichtig! Überprüfen Sie die Spannungseinstellung, bevor Sie das Gerät anschließen.* 

#### **Sicherungen**

WDMX-512:

Das Standard Modell ist mit zwei Sicherungen neben dem Netzanschluß abgesichert. Die Sicherungen sichern den Nullleiter und die Phase.

Das ProDiversity ist mit einer Sicherung, die Sie an der Gehäuserückseite finden, abgesichert. Die Sicherung sichert die Phase.

Beide Modelle sind als 230 V oder 115 V Version erhältlich. Die eingestellte Netzspannung ist auf dem Typenschild des Geräts vermerkt:

230 V Modelle verwenden eine oder zwei 63mA (T) / 250V Sicherungen.

115 V Modelle verwenden eine oder zwei 125mA (T) / 250V Sicherungen.

Überbrücken Sie die Sicherung nie. Ersetzen Sie defekte Sicherungen immer durch Sicherungen mit identischen Kennwerten.

### **Netzanschluß**

#### *Wichtig! Verbinden Sie das WDMX-512 direkt mit der Stromversorgung.*

Vor Inbetriebnahme müssen Sie einen passenden Netzstecker montieren. Montieren Sie den Schutzkontaktstecker gemäß den Vorschriften des Steckerherstellers. Die Tabelle zeigt einige möglichen Anschlußbezeichnungen. Wenn Sie die Anschlüsse nicht eindeutig identifizieren können oder Bedenken hinsichtlich der korrekten Montage des Netzsteckers haben, wenden Sie sich bitte an einen qualifizierten Elektriker.

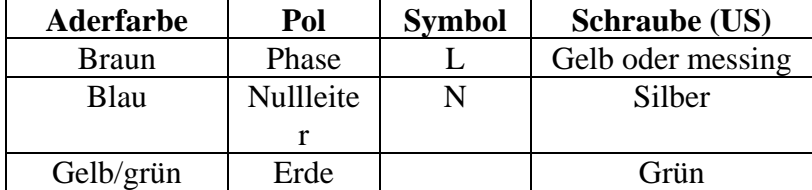

# <span id="page-7-0"></span>**DATENANSCHLUSS**

Das WDMX-512 ist mit 5-poligen XLR-Verbindern für den DMX Ein- und Ausgang ausgerüstet. Verbinden Sie die DMX Steuerung mit einem als Sender konfigurierten WDMX-512 und die DMX Geräte mit einem als Empfänger konfigurierten WDMX-512.

## **DMX Eingang**

Der Sender wird über ein Datenkabel, das an den 5-poligen XLR Stecker angeschlossen wird, mit DMX Daten von der Steuerung versorgt. Verwenden Sie einen 3 -> 5-pol. XLR Adapter, wenn Sie 3-polige Datenkabel verwenden.

Stecken Sie auf den Dateneingang des Empfängers einen Abschlussstecker (120 Ohm Widerstand zwischen Pin 2 und 3), um die Datenleitung abzuschließen.

#### **Pin Funktion**

- Pin 1 GND (Schirm)
- Pin 2  $\qquad \qquad \text{Cold } (-)$
- Pin 3 Hot  $(+)$
- Pin 4 Nicht verwendet
- Pin 5 Nicht verwendet

## **DMX Ausgang**

Der Empfänger wird über ein Datenkabel, das an den 5-poligen XLR Buchse angeschlossen wird, mit den DMX Geräten verbunden. Verwenden Sie einen 5 -> 3-pol. XLR Adapter, wenn Sie 3 polige Datenkabel verwenden.

Stecken Sie auf den Datenausgang des Senders einen Abschlussbuchse (120 Ohm Widerstand zwischen Pin 2 und 3), um die Datenleitung abzuschließen.

#### **Pin Funktion**

- Pin 1 GND (Schirm)
- Pin 2  $\qquad \qquad \text{Cold } (-)$
- Pin 3 Hot  $(+)$
- Pin 4 Nicht verwendet
- Pin 5 Nicht verwendet

## **Tipps für eine störungsfreie Datenübertragung**

Verwenden Sie abgeschirmte twisted-pair Datenkabel für RS-485 Anwendungen: normale Mikrophonkabel können die Steuerdaten nicht störungsfrei über längere Distanzen übertragen. Kabel des Querschnitts 24 AWG sind für Entfernungen bis 300 m geeignet. Für größere Entfernungen müssen Sie Kabel mit größerem Querschnitt verwenden.

Überlasten Sie die DMX Linie nicht. Eine DMX Linie darf aus maximal 32 Geräten bestehen. Schließen Sie die DMX Linie mit einem Abschlussstecker (XLR Stecker mit einem 120 Ohm Widerstand zwischen Pin 2 und 3) auf dem Datenausgang des letzten Geräts der Linie ab, um Interferenzen, die zu Gerätestörungen führen können, zu vermeiden. Wenn Sie einen Splitter verwenden, müssen Sie jede Linie nach dem Splitter abschließen.

## <span id="page-8-0"></span>**KONFIGURATION**

Das WDMX-512 kann in zwei Konfigurationen verwendet werden:

- 1. Direkte Verbindung (ad-hoc Netzwerk). Der Sender kommuniziert direkt mit dem Empfänger.
- 2. Verwendung eines Access Points (Infrastruktur Netzwerk). Der Sender kommuniziert mit einem Access Point, der das Signal an den oder die Empfänger weiterleitet.

## **Direkte Verbindung**

Dies ist der einfachste Weg, um DMX Daten drahtlos zu übertragen. Der WDMX-512 Sender sendet direkt an die WDMX-512 Empfänger. Sie brauchen keinen Access Point. Die direkte Verbindung zeichnet sich durch hohe Stabilität aus. HINWEIS: Das WDMX-512 arbeitet in jeder Kombination aus Standard und ProDiversity Modellen.

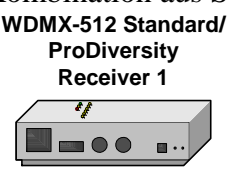

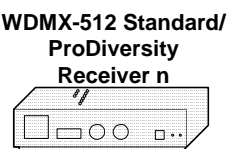

**DMX Universe 1-13**

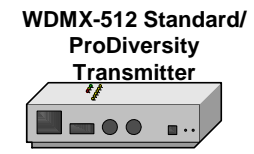

## **Verwendung eines Access Points**

Sie können die Reichweite mit einem zwischen Sender und Empfänger platziertem Access Point deutlich erhöhen.

Der Access Point empfängt das Signal des Senders, verstärkt es und leitet das Signal an den Empfänger weiter. Die Reichweite verdoppelt sich dadurch unter günstigen Bedingungen. Access Points werden in unterschiedlicher Qualität angeboten. Suchen Sie den Typ sorgfältig aus.

**HINWEIS: Wir empfehlen die Verwendung von Access Points NICHT. Er erhöht die Flexibilität und ist optionaler Bestandteil drahtloser Netzwerke. Access Points sind Produkte von Drittherstellern und werden von Martin Professional A/S nicht unterstützt.** 

**WDMX-512 Standard/ ProDiversity Receiver 1**

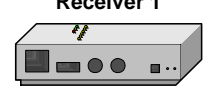

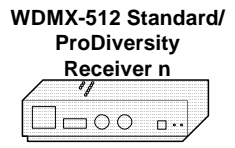

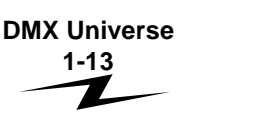

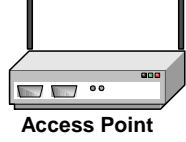

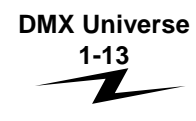

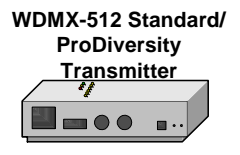

# <span id="page-9-0"></span>**KONFIGURATION EINES WDMX-512**

Dieser Abschnitt enthält folgende Themen:

[Vorbereitungen](#page-9-1)  [Anschluß des WDMX-512 an einen PC](#page-9-2)  [HyperTerminal](#page-9-3)  [Konfiguration des WDMX-512 mit HyperTerminal](#page-10-1) auf Seite [11](#page-10-1)  [Einrichten eines Access Point](#page-15-1) auf Seite [16](#page-15-1) 

## <span id="page-9-1"></span>**Vorbereitungen**

Für die Konfiguration des Standard Modells oder die erweiterte Konfiguration des ProDiversity Modells benötigen Sie einen PC mit HyperTerminal oder einen anderen Terminalprogramm. Das Modell ProDiversity im normalen Modus auch ohne HyperTerminal über die Tasten des Geräts konfiguriert werden:

- ΔP Wechselt zwischen normalem und Access point Betrieb.
- $CH \uparrow$  Erhöht den Kanal um einen Schritt.<br>  $CH \uparrow$  Verringert den Kanal um einen Sch
- Verringert den Kanal um einen Schritt.
- $Rx/Tx$ Wechselt zwischen Empfänger (Rx) und Sender (Tx) Betrieb.

## <span id="page-9-2"></span>**Anschluß des WDMX-512 an einen PC**

Verbinden Sie den RS-232 Port des WDMX-512 über ein 9-poliges SUBD-Kabel mit dem seriellen Port des PCs. Wenn der PC nur über einen seriellen Port mit 25-poligen SUBD-Anschluß verfügt, benötigen Sie einen Adapter (nicht im Lieferumfang enthalten).

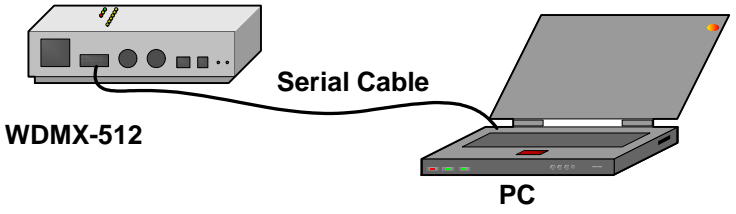

## <span id="page-9-3"></span>**HyperTerminal vorbereiten**

HyperTerminal ist eine Standardanwendung, die in Windows enthalten ist. WDMX-512 wird mit HyperTerminal konfiguriert. Bevor Sie mit der Konfiguration beginnen, müssen Sie HyperTerminal korrekt einrichten. Sie können auch andere Terminalanwendungen verwenden. HyperTerminal einrichten:

- 1. Sie können die Anwendung manuell einrichten (nicht empfohlen), oder
- 2. Die mitgelieferte WDMX-512 Setup-Diskette oder CD-ROM mit den entsprechenden Konfigurationsdateien verwenden.

#### **HyperTerminal manuell einrichten**

- 1. Öffnen Sie HyperTerminal.
- 2. Erzeugen Sie eine "Neue Verbindung", indem Sie das Icon Hypertrm.exe doppelklicken oder in der Anwendung das Menü "Datei Neue Verbindung" wählen.
- 3. Geben Sie eine Bezeichnung für die Verbindung ein (z.B. WDMX-512).
- <span id="page-10-0"></span>4. Wählen Sie unter "Verbinden mit" die Option "Verbindung herstellen über Com 2", wenn Com 2 der serielle Port ist, denn Sie verwenden wollen, oder wählen Sie den richtigen Com Port.
- 5. Setzen Sie die "Bits pro Sekunde" auf 115200.
- 6. Setzen Sie die "Datenbits" auf 8.
- 7. Setzen Sie die "Stoppbits" auf 2.
- 8. Setzen Sie die "Flusssteuerung" auf Kein.
- 9. Klicken Sie OK das HyperTerminal-Fenster öffnet sich.
- 10. Speichern Sie die Konfiguration im Menü "Datei Speichern unter…".

Sie können eine Verknüpfung mit der Konfiguration auf dem Desktop ablegen. Die Konfigurationsdatei hat die Endung \*.ht. Der Stern ist die von Ihnen gewählte Bezeichnung, z.B. "WDMX-512.ht".

#### **HyperTerminal mit den vorbereiteten Konfigurationsdateien einrichten**

- 1. Kopieren Sie die Dateien von der CD-ROM oder Diskette in einen lokalen Ordner Ihres PCs. **Führen Sie die Dateien nicht direkt von der CD-ROM oder Floppydisk aus, da dies zu einer Fehlermeldung führt.** Auf der Diskette sind vier HyperTerminal Setup-Dateien gespeichert:
	- a. "WDMX512-COM1.ht" wenn WDMX-512 an Com 1 angeschlossen wurde.
	- b. "WDMX512-COM2.ht" wenn WDMX-512 an Com 2 angeschlossen wurde.
	- c. "WDMX512-COM3.ht" wenn WDMX-512 an Com 3 angeschlossen wurde.
	- d. "WDMX512-COM4.ht" wenn WDMX-512 an Com 4 angeschlossen wurde.
- 2. Rufen Sie die Ihrem Com Port entsprechende Datei auf. Die \*.ht Dateien sind die Verknüpfung zu HyperTerminal.

## <span id="page-10-1"></span>**Konfiguration des WDMX-512 mit HyperTerminal**

1. Schließen Sie WDMX-512 über ein serielles Kabel an den PC an. Starten Sie HyperTerminal über die Verknüpfung.

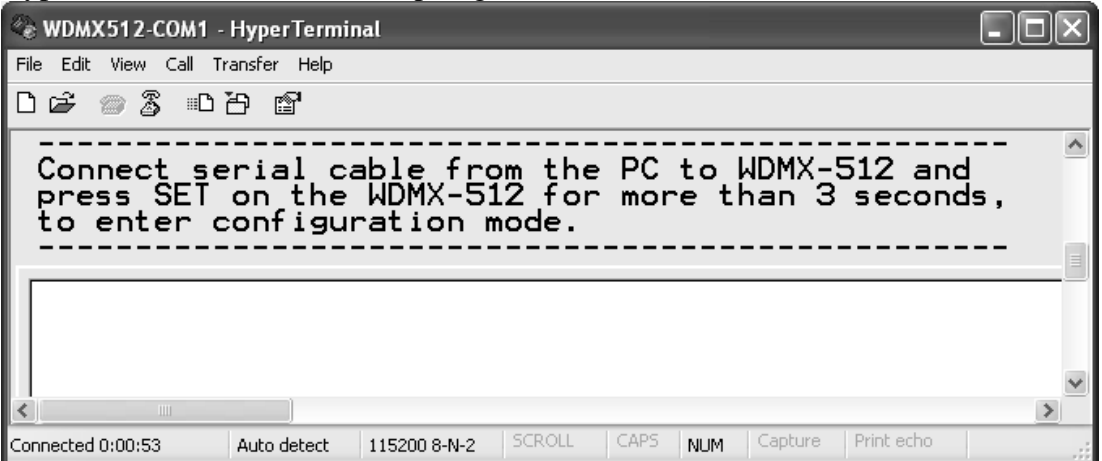

2. Drücken Sie mit einem spitzen Gegenstand die "**SET**" Taste auf der Rückseite des WDMX-512 für ca. 3 Sekunden oder bis die Signal-LEDs blinken.

<span id="page-11-0"></span>Das WDMX-512 ist jetzt im Konfigurationsmodus. Das folgende Fenster öffnet sich:

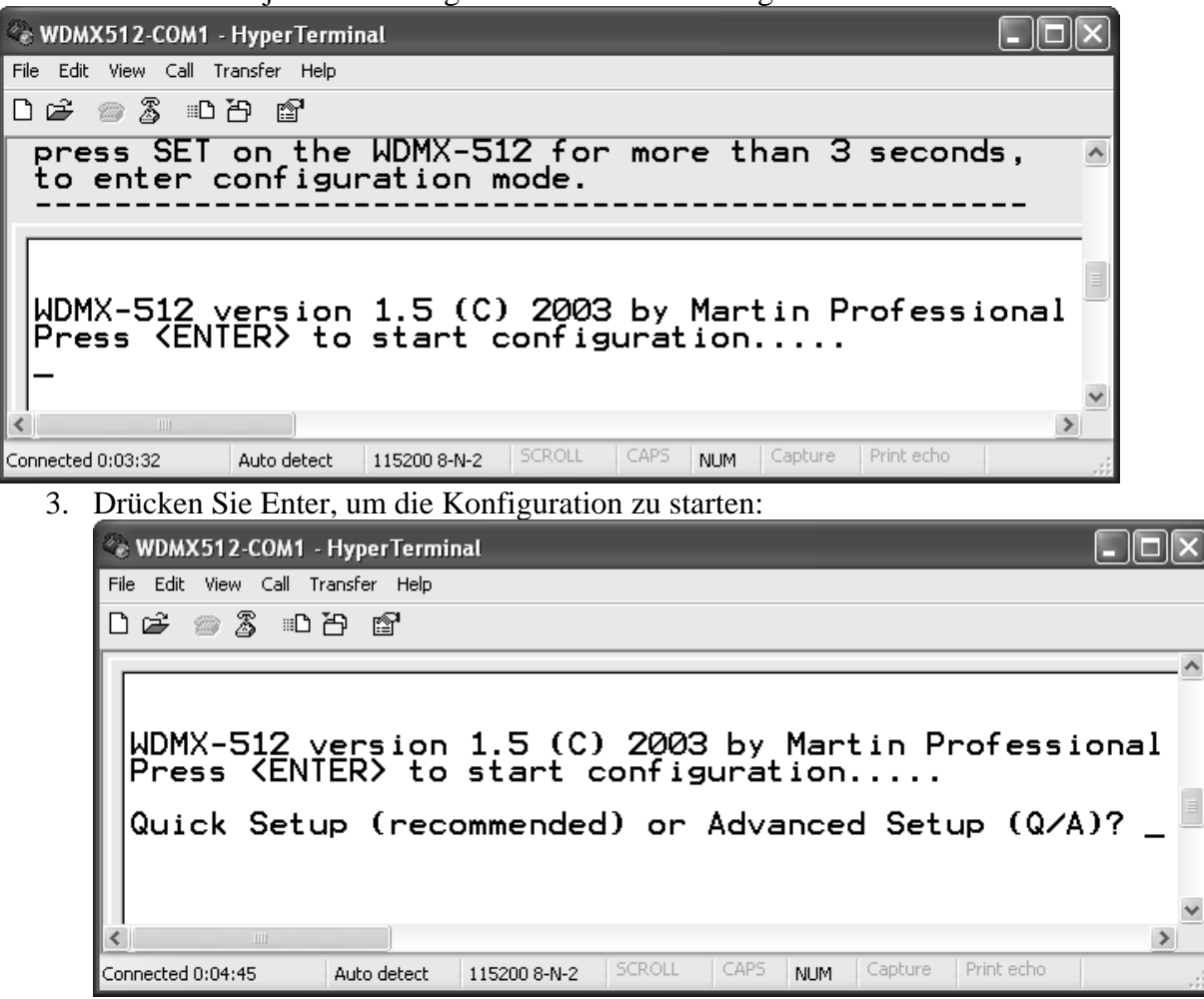

- 4. Wählen Sie zwischen zwei Optionen:
	- a. "**Quick Setup**" empfehlen wir für den normalen Setup und im Folgenden beschrieben.
	- b. Der "**Advanced Setup**" ist nur für erfahrene Anwender geeignet. Die Vorgehensweise wird im Abschnitt [Erweiterte Konfiguration](#page-13-1) auf Seite [14](#page-13-1)  beschrieben.

#### **Quick Setup**

1. Nach Auswahl der Option "Quick Setup" (Q) und Enter erscheint folgender Dialog:

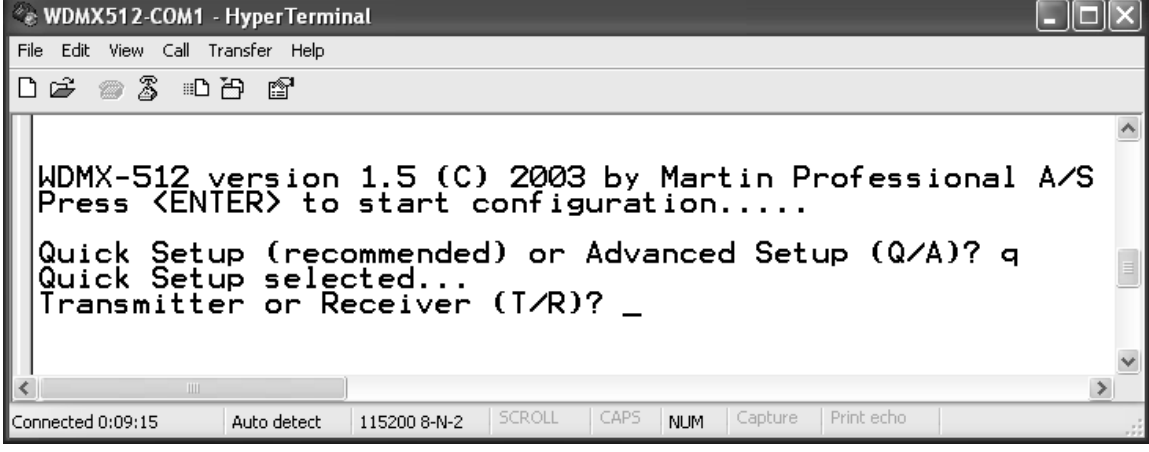

2. Wählen Sie, ob WDMX-512 Sender (T) oder Empfänger ( R) sein soll. Drücken Sie Enter.

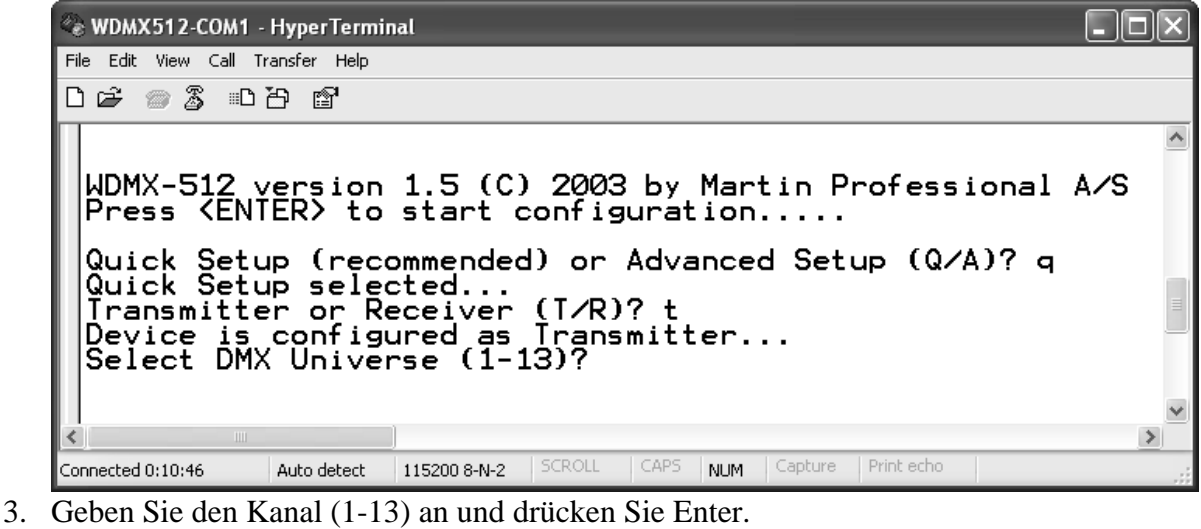

WDMX512-COM1 - HyperTerminal File Edit View Call Transfer Help 0 6 2 2 4 4 2 WDMX-512 version 1.5 (C) 2003 by Martin Professional A/S<br>Press (ENTER) to start configuration.... Quick Setup (recommended) or Advanced Setup (Q/A)? q<br>Quick Setup selected...<br>|Transmitter or Receiver (T/R)? t<br>|Device is configured as Transmitter...<br>|Select DMX Universe (1-13)? 1<br>|Use Access Point, AP are used as repeat  $\rightarrow$ Connected 0:12:12 Auto detect | 115200 8-N-2 | SCROLL | CAPS | NUM | Capture | Print echo

Auf jedem Kanal ist nur ein Sender zulässig. Die Anzahl der Empfänger ist beliebig. 4. Geben Sie an, ob Sie einen Access Point verwenden (Y/N)

```
& WDMX512-COM1 - HyperTerminal
File Edit View Call Transfer Help
0 声 @ 2 心 的 @
   Select DMX Universe (1-13)? 1<br>Use Access Point, AP are used as repeater, bridge etc. (Y/N)? n<br>Configured as Adhoc network, not using AP...
                     ----------- Quick Setup Settings --
  Device is configured as : Transmitter<br>DMX Universe : 1<br>UMX Universe : 1<br>Use AP (repeater) : No<br>Device is configured as : Transmitter<br>Device is configured as : transmitter
   ---------------- Advance<br>Device is configured as<br>Current IP<br>Remote IP
                                                                         Transmitter<br>226.0.1.1 (Multicast IP)<br>226.0.1.1 (Multicast IP)<br>235.0.0.0
                                                                    ÷
  Remote IP : 226.0.2.1 (Mul<br>Subnet mask : 255.0.0.0<br>Network Type : Adhoc<br>Network Name (SSID) : WDMX1<br>Network Channel (Freq.) : 0060B38098A1<br>WLAN MAC : 01005E000201<br>WLAN Multicast MAC : 01005E000201<br>-------------------------
   Total: 0 Warning(s) and 0 Error(s)
                                                                                                                                                                                \rightarrowAuto detect | 115200 8-N-2
                                                                                         NUM Capture
Connected 0:14:04
```
5. WDMX-512 ist jetzt eingerichtet und betriebsbereit. Beenden Sie HyperTerminal und trennen Sie WDMX-512 vom PC.

#### <span id="page-13-1"></span><span id="page-13-0"></span>**Erweiterte Konfiguration**

Connected 0:03:18

Die erweiterte Konfiguration sollten Sie nur verwenden, wenn Sie über Erfahrung mit drahtlosen Netzwerken verfügen. Die Konfiguration bietet mehr Möglichkeiten, ist normalerweise aber nicht erforderlich.

Wenn Sie das ProDiversity Modell in der erweiterten Konfiguration einrichten, erscheint in der ersten Zeile des Displays die Information "Advanced Mode". Um zum normalen Modus zurück zu kehren, richten Sie das Gerät über HyperTerminal und den Quick Setup ein. Sie können den Advanced Mode nicht über die Tasten des Geräts verlassen.

1. Wählen Sie die erweiterte Konfiguration aus (A). **EXECUTE: WDMX512-COM1 - HyperTerminal** File Edit View Call Transfer Help  $D \not\cong \mathscr{B} \otimes \mathscr{B}$  .  $D \not\cong \mathscr{B}'$ 

Auto detect | 115200 8-N-2 | SCROLL

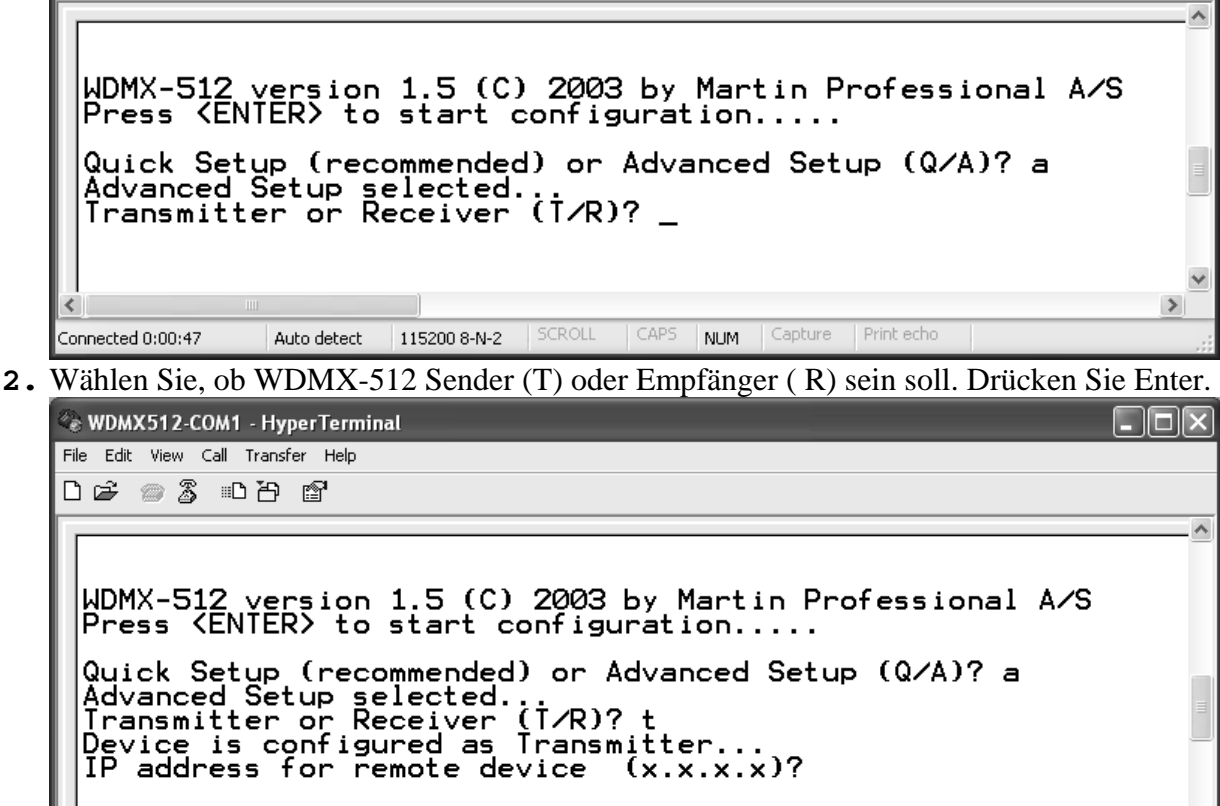

3. Geben Sie die IP Adresse des WDMX-512 Empfängers an. Drücken Sie Enter und geben Sie die IP Adresse des Senders an. Sie können Unicast oder Multicast IP Adressen

CAPS

NUM | Capture | Print echo

 $\rightarrow$ 

verwenden.

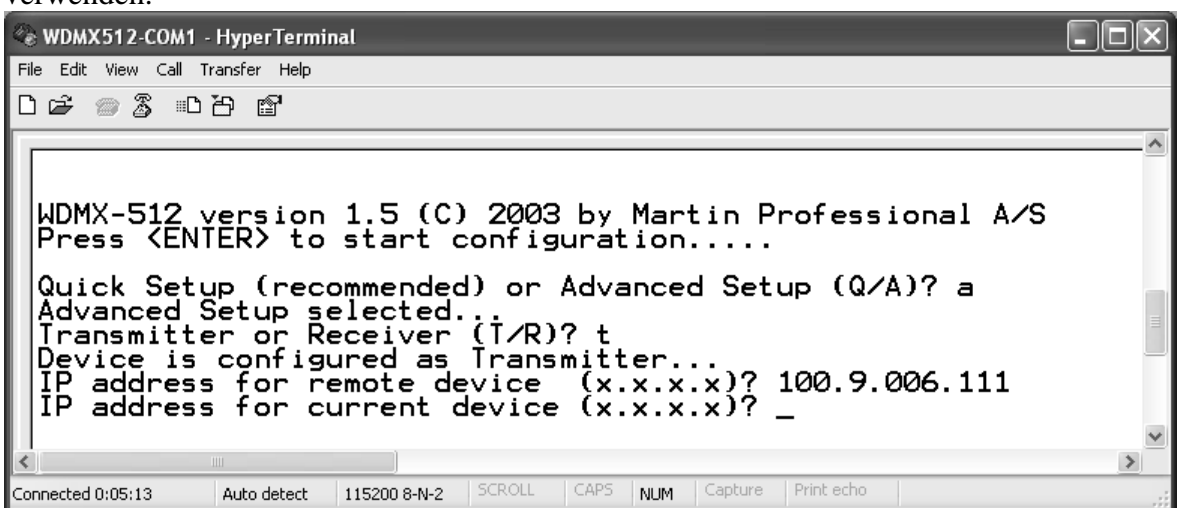

4. Geben Sie die Art des verwendeten Netzwerks an. Normalerweise handelt es sich um ein Ad-Hoc Netzwerk, wenn Sie einen Access Point verwenden, handelt es sich um ein Infrastruktur Netzwerk.

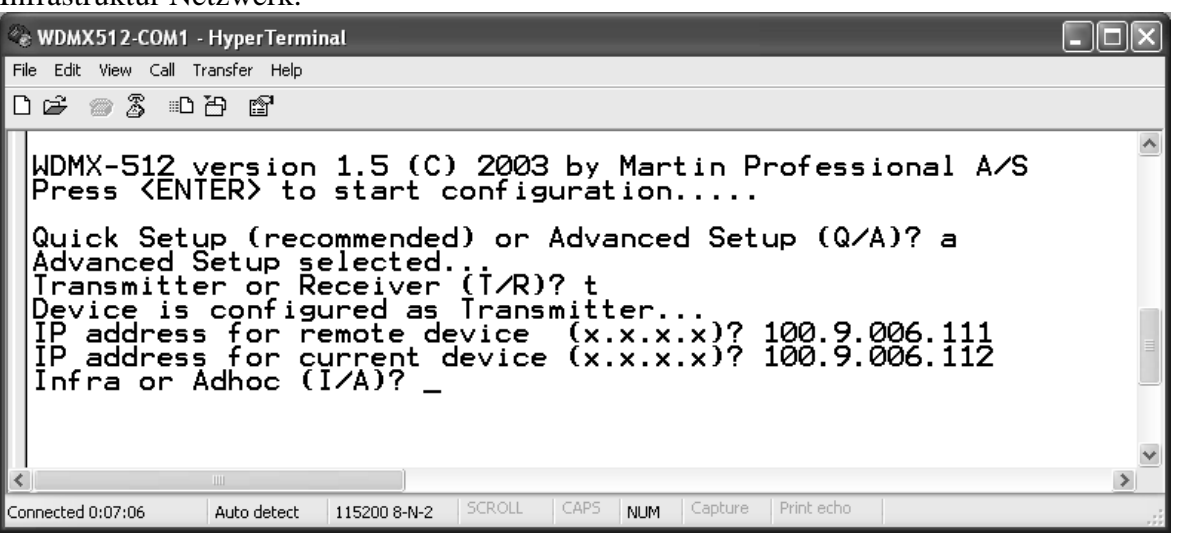

5. Geben Sie den Kanal (die Frequenz) an, auf dem das Gerät senden oder empfangen soll. Auf jedem Kanal (Frequenz) ist nur ein Sender zulässig. Die Anzahl der Empfänger ist beliebig.

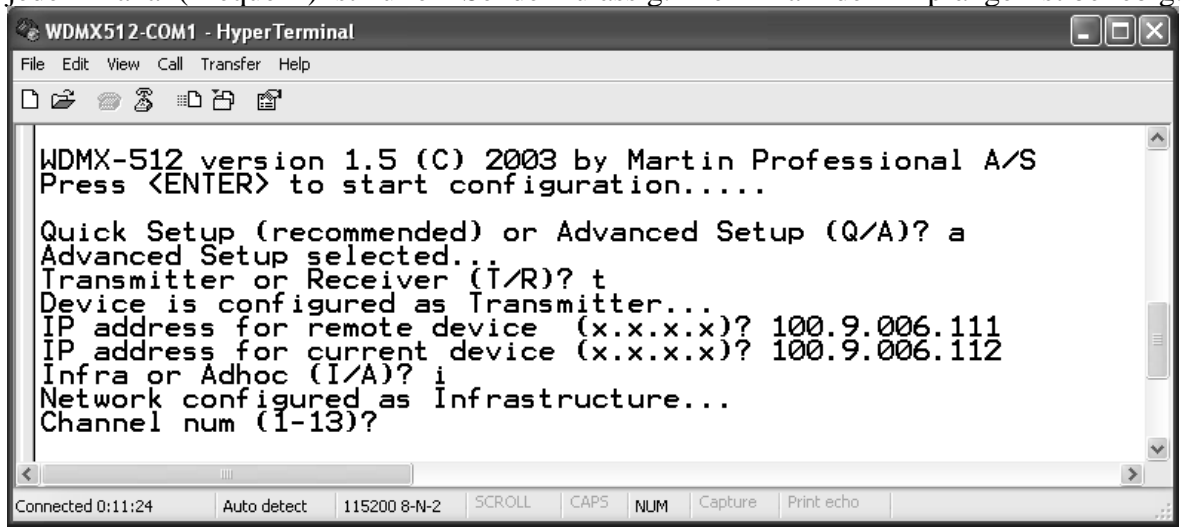

<span id="page-15-0"></span>6. Geben Sie die SSID Bezeichnung des Netzwerks ein, die WDMX-512 verwendet und drücken Sie Enter.

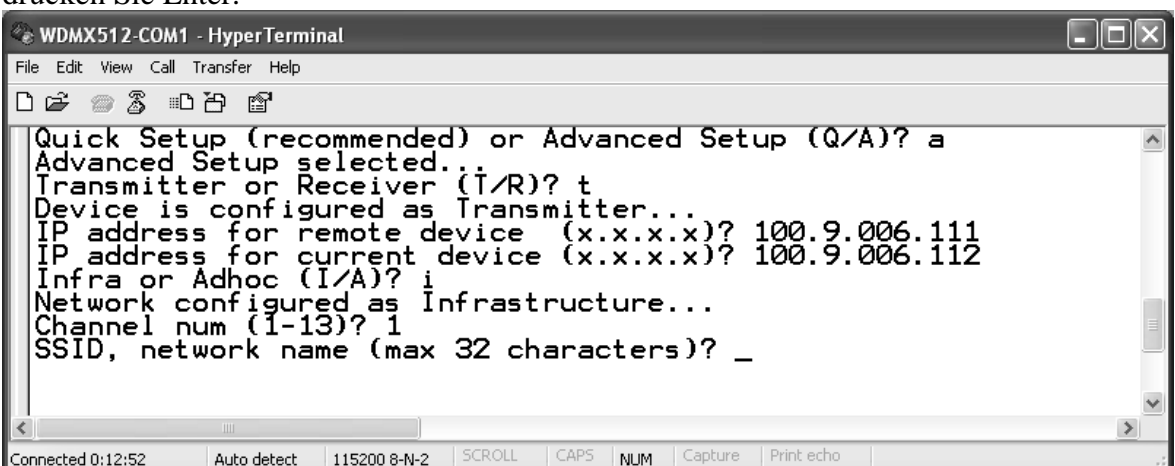

7. WDMX-512 ist jetzt eingerichtet und betriebsbereit. Beenden Sie HyperTerminal und trennen Sie WDMX-512 vom PC.

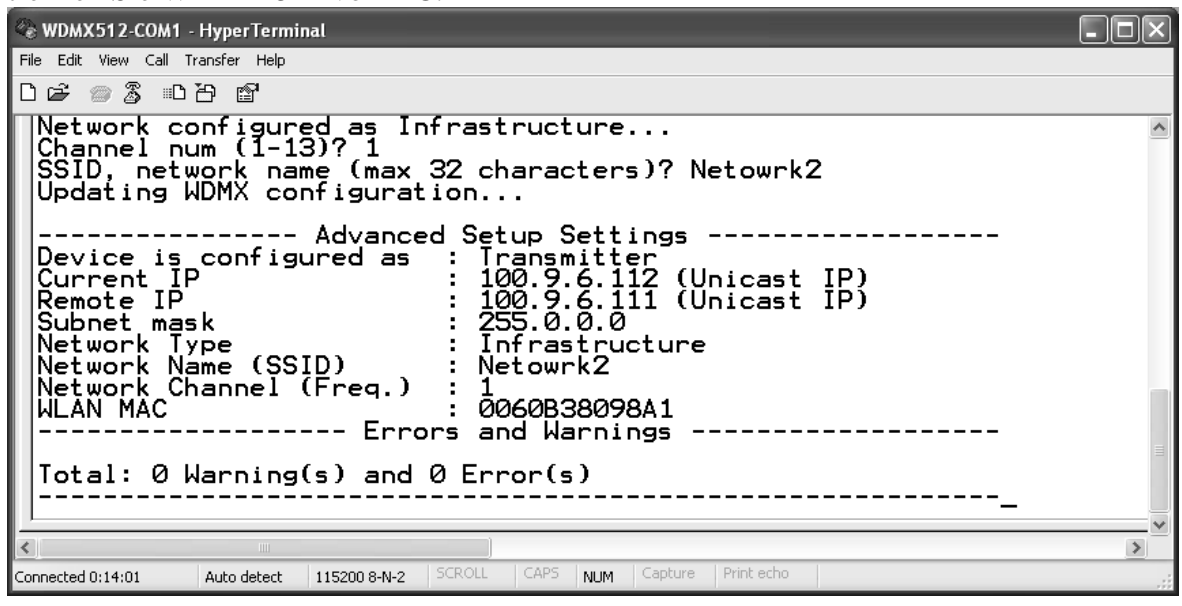

#### <span id="page-15-1"></span>**Einrichten eines Access Points**

Wenn Sie einen Standard Access Point als Aufholverstärker verwenden, muss er wie folgt konfiguriert werden:

**SSID** im AP muss auf den Kanal des WDMX gesetzt werden, also WDMX7, wenn Sie Kanal 7 verwenden oder WDMX2 für Kanal 2.

**Channel** muss auf den Kanal des WDMX-512 gesetzt werden (1-13).

Verwenden Sie keine web-encryptions oder Sicherheitseinstellungen.

## <span id="page-16-0"></span>**BETRIEB**

Dieser Abschnitt enthält folgende Themen: [Richtlinien](#page-16-1)  [Initialisieren des Geräts](#page-16-2)  [Betrieb des Standard Modells](#page-16-3)  [Betrieb des ProDiversity Modells](#page-17-1) auf Seite [18](#page-17-1) 

## <span id="page-16-1"></span>**Richtlinien**

Die beste Systemleistung erhalten Sie, wenn Sie folgende Richtlinien beachten:

Halten Sie den Abstand zwischen Sender und Empfänger so gering wie möglich.

Hindernisse wie Wände, Metall usw. vermindern die Leistung des Systems.

Objekte, die sich näher als einen Meter an den Antennen befinden, reduzieren Leistung und Reichweite. Halten Sie die Umgebung der Antennen frei.

Um die maximale Reichweite zu erzielen, sollten sich Sender und Empfänger auf einer Ebene und in Sichtkontakt befinden.

In der Aussteuerungsanzeige sollten mindestens zwei Balken sichtbar sein, um ein stabiles DMX Signal zu gewährleisten.

## <span id="page-16-2"></span>**Initialisieren des Geräts**

Im Falle einer Störung oder eines Fehlers können Sie das Gerät schnell neu initialisieren:

**Reset** Taste auf der Frontplatte des ProDiversity Modells.

**RST** Taste auf der Rückseite des Standard Modells (mit einem spitzen Gegenstand).

## <span id="page-16-3"></span>**Betrieb des Standard Modells**

#### **PCMCIA WLAN Karte**

Installieren Sie vor Inbetriebnahme die PCMCIA Karte. Verwenden Sie **keine** andere als die mit WDMX-512 mitgelieferte PCMCIA Karte.

Entfernen Sie die Karte, wenn das Gerät nicht in Betrieb ist oder transportiert wird.

#### **Betriebsanzeigen**

#### **Betriebs LED**

Diese LED zeigt an, dass das WDMX-512 eingeschaltet ist.

#### **DMX LED**

Wenn Sie das Gerät einschalten, zeigt die DMX LED durch entsprechendes Blinken den eingestellten Kanal an. Wenn das Gerät auf Kanal 4 arbeitet, blinkt die LED vier mal.

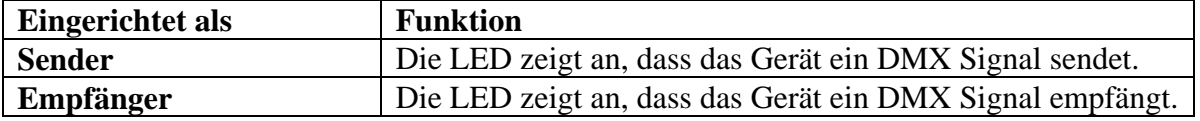

Die DMX LED zeigt folgende Informationen an:

<span id="page-17-0"></span>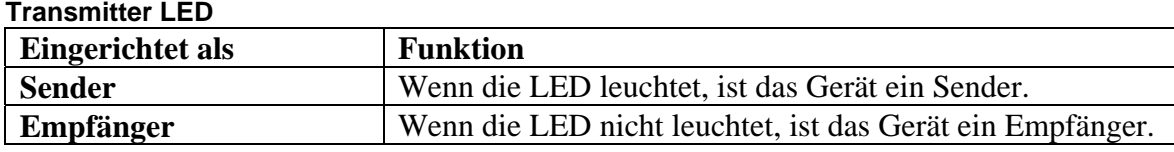

#### **Signal strength LED's**

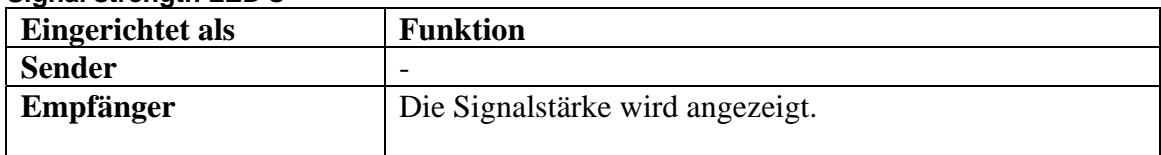

#### *HINWEIS:*

*1) Wenn alle Signal strength LEDs blinken, befindet sich das WDMX-512 im Konfigurationsmodus.* 

*2) Wenn die Signal strength LEDs auf und an blinken, liegt ein Fehler der WLAN Karte vor.* 

## <span id="page-17-1"></span>**Betrieb des ProDiversity Modells**

#### **Antennen**

Das WDMX-512 ProDiversity verwendet zwei externe Antennen. Die Antennen werden an die BNC Buchsen auf der Vorderseite des Geräts angeschlossen: B (primär) und A (sekundär). Die Antennen arbeiten im Diversity Betrieb, um dir optimale Verfügbarkeit des Signals sicher zu stellen.

Wenn Sie eine einzelne externe Antenne verwenden, sollten Sie Antenne B, die primäre Antenne, verwenden.

#### <span id="page-18-0"></span>**Display**

Im Display sehen Sie den aktuellen Kanal, den Sender / Empfänger Status, den Access Point Status und die DMX Refresh Rate. Im Empfängermodus wird zusätzlich die Signalstärke gezeigt.

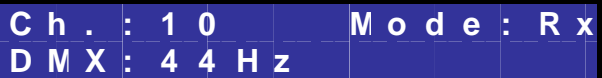

#### **Beschreibung der Display-Symbole**

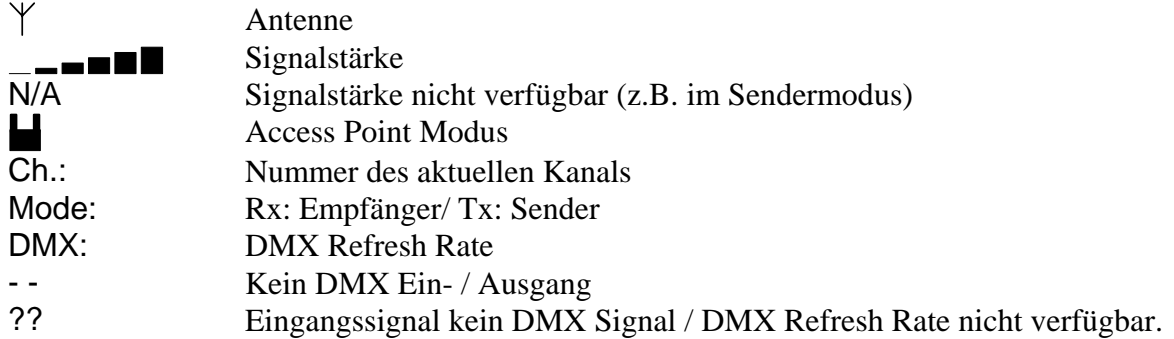

#### **Tasten**

Die Tastatur ermöglicht Ihnen die einfache Einstellung aller Parameter des WDMX-512 ProDiversity. Sie können den Kanal, Empfänger- / Sendermodus, Access Point Modus, Kontrast des Displays und die Helligkeit des Displays einstellen.

#### **Beschreibung der Tasten**

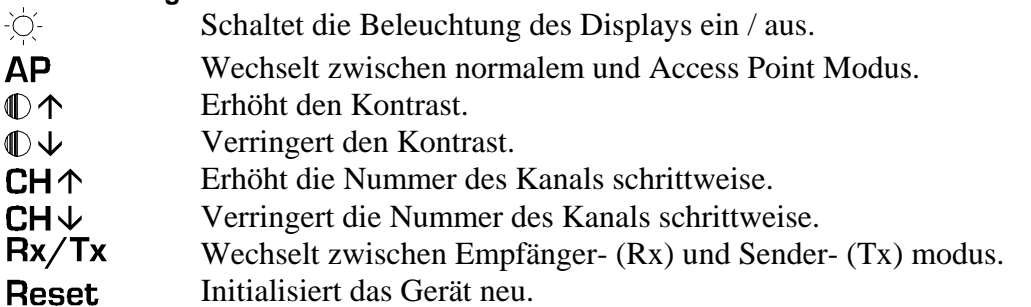

# <span id="page-19-0"></span>**GERÄTEÜBERSICHT STANDARD MODELL**

Dieser Abschnitt beschreibt die Bedienelemente des WDMX-512 Standard Modells.

### **Oberseite**

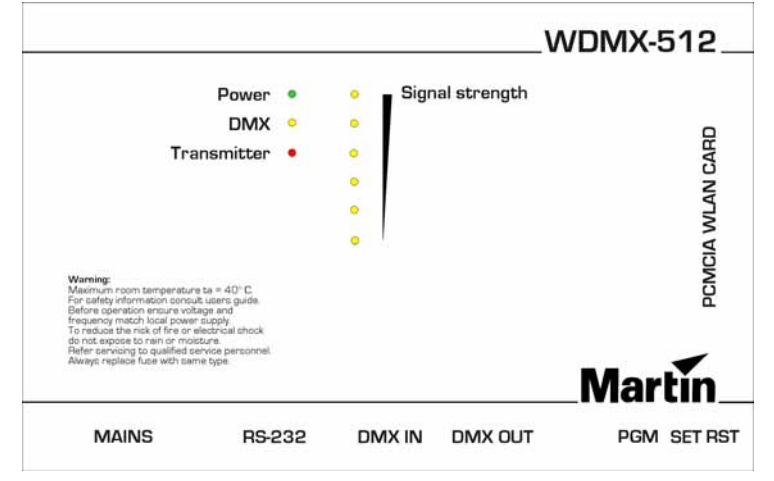

#### **Power LED**

Diese LED zeigt an, dass das WDMX-512 eingeschaltet ist.

#### **DMX LED**

Wenn Sie das Gerät einschalten, zeigt die DMX LED durch entsprechendes Blinken den eingestellten Kanal an. Wenn das Gerät auf Kanal 4 arbeitet, blinkt die LED vier mal. Die DMX LED zeigt folgende Informationen an:

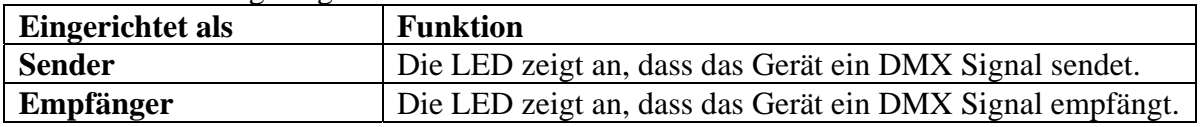

#### **Transmitter LED**

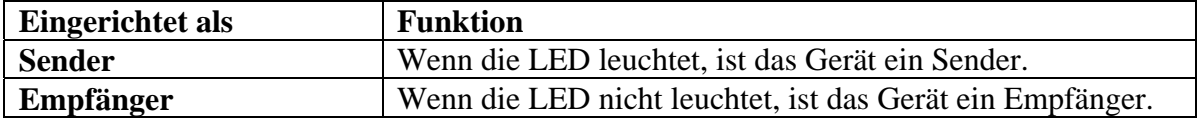

#### **Signal strength LED's**

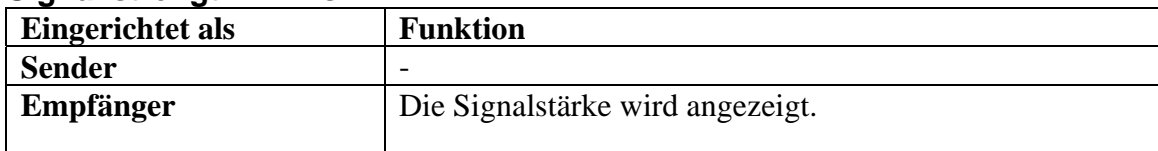

#### *HINWEIS:*

*1) Wenn alle Signal strength LEDs blinken, befindet sich das WDMX-512 im Konfigurationsmodus.* 

*2) Wenn die Signal strength LEDs auf und an blinken, liegt ein Fehler der WLAN Karte vor.* 

## <span id="page-20-0"></span>**Rückseite**

#### **Netzanschluß**

Am Netzanschluß wird das Netzkabel angeschlossen. Zum Schutz vor elektrischen Schlägen **muss** das Gerät elektrisch geerdet werden.

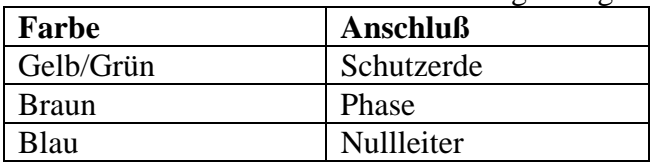

Die Adern der Netzkabels sind wie folgt belegt:

#### **Sicherungen**

Das WDMX-512 Standard Modell ist mit zwei Sicherungen **F1** und **F2**, welche die Phase und den Nullleiter schützen, abgesichert.

Das WDMX-512 ProDiversity ist mit einer Sicherung **F1** zur Absicherung der Phase ausgestattet.

**F1, (F2): 63mA (T) / 250V (für 230V Modelle).** 

**F1, (F2): 125mA (T) / 250V (für 115V Modelle).** 

Überbrücken Sie die Sicherungen niemals. Ersetzen Sie defekte Sicherungen immer durch Sicherungen gleichen Typs.

#### **RS-232**

Die serielle Schnittstelle dient zum Einrichten des WDMX-512 Standard Modells und WDMX-512 ProDiversity im "Advanced mode". Mehr Informationen über die Konfiguration finden Sie im Abschnitt [Konfiguration des WDMX-512 mit HyperTerminal](#page-10-1) auf Seite [11.](#page-10-1)

#### **DMX in**

Der Sender wird über ein Datenkabel, das an den 5-poligen XLR Stecker angeschlossen wird, mit DMX Daten von der Steuerung versorgt. Verwenden Sie einen 3 -> 5-pol. XLR Adapter, wenn Sie 3-polige Datenkabel verwenden.

Stecken Sie auf den Dateneingang des Empfängers einen Abschlussstecker (120 Ohm Widerstand zwischen Pin 2 und 3), um die Datenleitung abzuschließen.

#### **Pin Funktion**

- Pin 1 GND (Schirm)
- Pin 2  $\qquad \qquad \text{Cold } (-)$
- Pin 3 Hot  $(+)$
- Pin 4 Nicht verwendet
- Pin 5 Nicht verwendet

#### **DMX Ausgang**

Der Empfänger wird über ein Datenkabel, das an den 5-poligen XLR Buchse angeschlossen wird, mit den DMX Geräten verbunden. Verwenden Sie einen 5 -> 3-pol. XLR Adapter, wenn Sie 3 polige Datenkabel verwenden.

Stecken Sie auf den Datenausgang des Senders einen Abschlussbuchse (120 Ohm Widerstand zwischen Pin 2 und 3), um die Datenleitung abzuschließen.

#### **Pin Funktion**

- Pin 1 GND (Schirm)
- Pin 2  $\qquad$  Cold (-)
- Pin 3 Hot  $(+)$
- Pin 4 Nicht verwendet
- Pin 5 Nicht verwendet

#### <span id="page-21-0"></span>**PGM**

Dieser Anschluß dient nur für Servicezwecke. Schließen Sie hier **nichts** an.

#### **Tasten**

Die versenkten Tasten befinden sich neben den Anschlüssen. Aus Sicherheitsgründen können die Tasten nur mit einem spitzen Gegenstand betätigt werden.

#### **SET**

Wenn Sie diese Taste länger als 3 Sekunden drücken, wechselt das WDMX-512 in den Konfigurationsmodus und die Signal LEDs blinken. Sie können das Gerät nun über den seriellen Port einrichten. Um den Konfigurationsmodus zu beenden, drücken Sie RST oder schalten das Gerät aus und wieder ein.

#### **RST**

Wenn Sie diese Taste drücken, wird das WDMX-512 neu initialisiert.

## **PCMCIA WLAN KARTE (nur WDMX-512 Standard Modell)**

Installieren Sie vor Inbetriebnahme die PCMCIA Karte. Verwenden Sie **keine** andere als die mit WDMX-512 mitgelieferte PCMCIA Karte.

Entfernen Sie die Karte, wenn das Gerät nicht in Betrieb ist oder transportiert wird.

# <span id="page-22-0"></span>**GERÄTEÜBERSICHT PRODIVERSITY MODELL**

Dieser Abschnitt beschreibt die Bedienelement des WDMX-512 ProDiversity Modells.

## **Frontplatte**

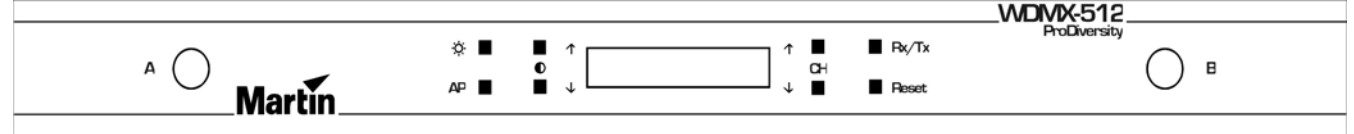

#### **Display**

Im Display sehen Sie den aktuellen Kanal, den Sender / Empfänger Status, den Access Point Status und die DMX Refresh Rate. Im Empfängermodus wird zusätzlich die Signalstärke gezeigt.

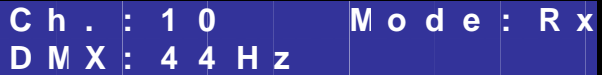

#### **Beschreibung der Display-Symbole**

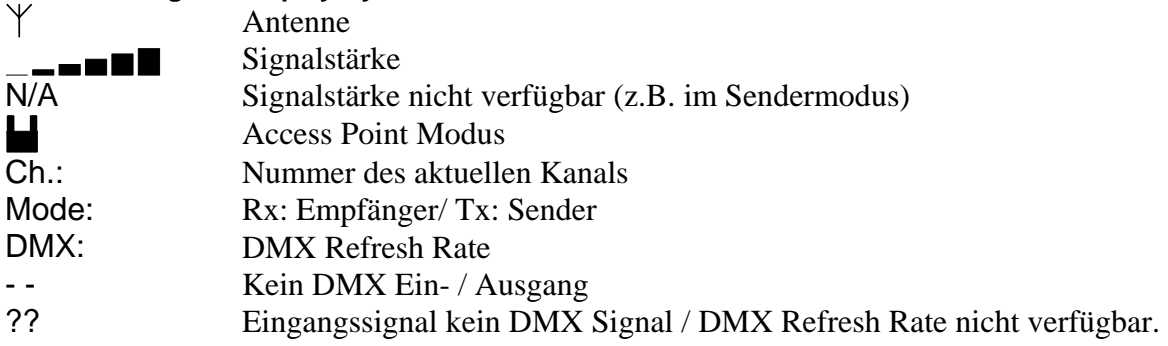

#### **Tasten**

Die Tastatur ermöglicht Ihnen die einfache Einstellung aller Parameter des WDMX-512 ProDiversity. Sie können den Kanal, Empfänger- / Sendermodus, Access Point Modus, Kontrast des Displays und die Helligkeit des Displays einstellen.

#### **Beschreibung der Tasten**

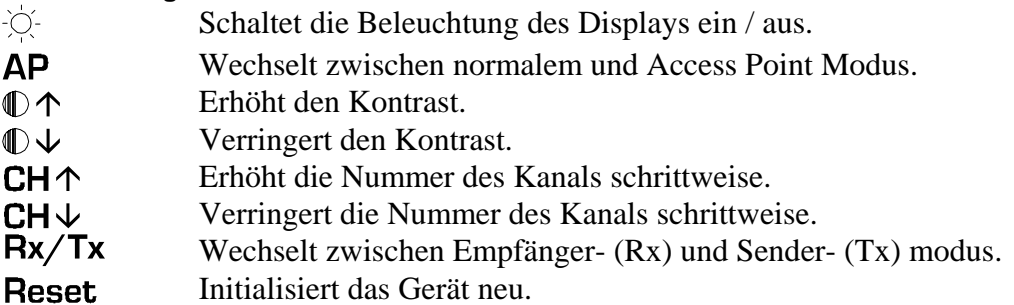

#### **Antennen**

Das WDMX-512 ProDiversity verwendet zwei externe Antennen. Die Antennen werden an die BNC Buchsen auf der Vorderseite des Geräts angeschlossen: A (primär) und B (sekundär). Die Antennen arbeiten im Diversity Betrieb, um die Verfügbarkeit des Signals sicher zu stellen. Wenn Sie eine einzelne externe Antenne verwenden, sollten Sie Antenne A verwenden.

## <span id="page-23-0"></span>**Rückseite**

#### **Netzanschluß**

Am Netzanschluß wird das Netzkabel angeschlossen. Zum Schutz vor elektrischen Schlägen **muss** das Gerät elektrisch geerdet werden. Die Adern der Netzkabels sind wie folgt belegt:

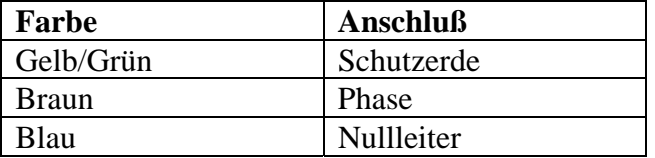

#### **Sicherungen**

Das WDMX-512 Standard Modell ist mit zwei Sicherungen **F1** und **F2**, welche die Phase und den Nullleiter schützen, abgesichert.

Das WDMX-512 ProDiversity ist mit einer Sicherung **F1** zur Absicherung der Phase ausgestattet. **F1, (F2): 63mA (T) / 250V (für 230V Modelle).** 

#### **F1, (F2): 125mA (T) / 250V (für 115V Modelle).**

Überbrücken Sie die Sicherungen niemals. Ersetzen Sie defekte Sicherungen immer durch Sicherungen gleichen Typs.

#### **RS-232**

Die serielle Schnittstelle dient zum Einrichten des WDMX-512 Standard Modells und WDMX-512 ProDiversity im "Advanced mode". Mehr Informationen über die Konfiguration finden Sie im Abschnitt [Konfiguration des WDMX-512 mit HyperTerminal](#page-10-1) auf Seite [11.](#page-10-1)

#### **DMX in**

Der Sender wird über ein Datenkabel, das an den 5-poligen XLR Stecker angeschlossen wird, mit DMX Daten von der Steuerung versorgt. Verwenden Sie einen 3 -> 5-pol. XLR Adapter, wenn Sie 3-polige Datenkabel verwenden.

Stecken Sie auf den Dateneingang des Empfängers einen Abschlussstecker (120 Ohm Widerstand zwischen Pin 2 und 3), um die Datenleitung abzuschließen.

#### **Pin Funktion**

- Pin 1 GND (Schirm)
- Pin  $2$  Cold  $(-)$
- Pin 3 Hot  $(+)$
- Pin 4 Nicht verwendet
- Pin 5 Nicht verwendet

#### **DMX Ausgang**

Der Empfänger wird über ein Datenkabel, das an den 5-poligen XLR Buchse angeschlossen wird, mit den DMX Geräten verbunden. Verwenden Sie einen 5 -> 3-pol. XLR Adapter, wenn Sie 3 polige Datenkabel verwenden.

Stecken Sie auf den Datenausgang des Senders einen Abschlussbuchse (120 Ohm Widerstand zwischen Pin 2 und 3), um die Datenleitung abzuschließen.

#### **Pin Funktion**

- Pin 1 GND (Schirm)
- Pin  $2$  Cold  $(-)$
- Pin 3 Hot  $(+)$
- Pin 4 Nicht verwendet
- Pin 5 Nicht verwendet

# <span id="page-24-0"></span>**TECHNISCHE DATEN - WDMX-512**

## **Standard Modell**

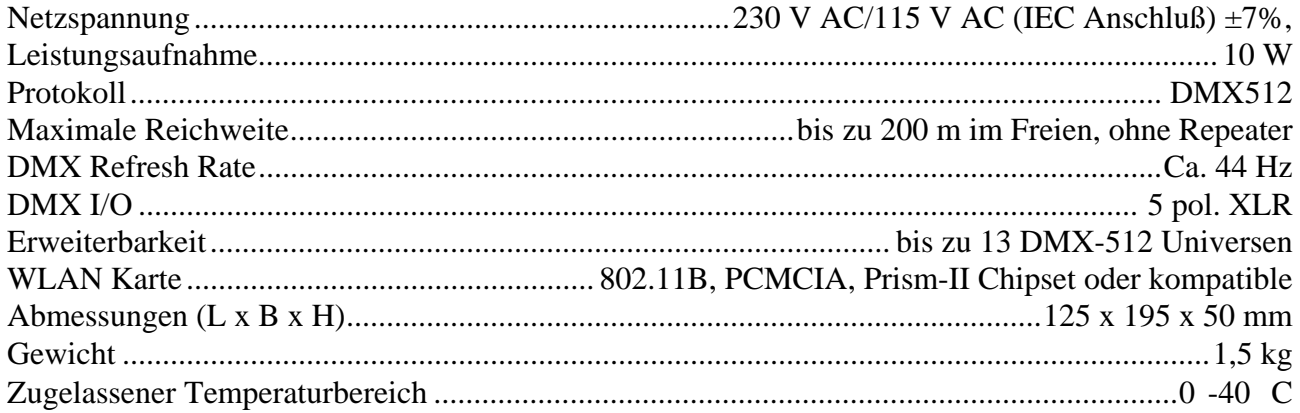

## **ProDiversity Modell**

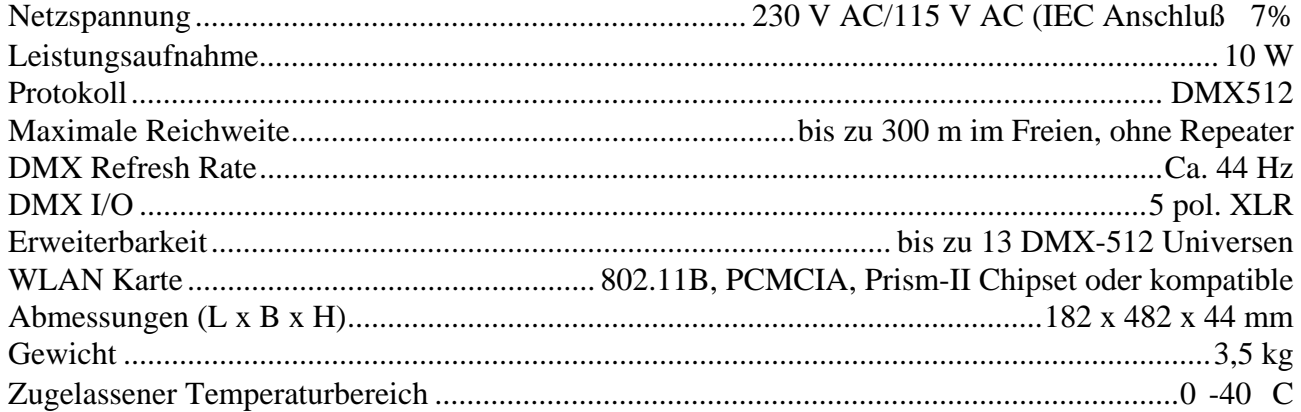